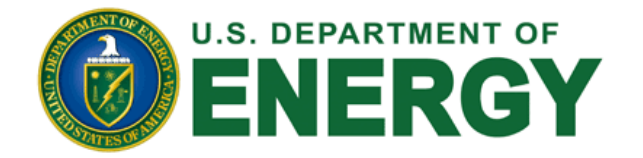

# **PARS IIE CONTROLLED UNCLASSIFIED INFORMATION (CUI) TRAINING**

**Two-Factor Authentication (TFA)**

**Document Marking, Encryption, and Access**

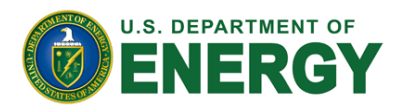

# **OVERVIEW – TWO-FACTOR AUTHENTICATION (TFA)**

- o No changes to URL ([https://pars2e.doe.gov](https://pars2e.doe.gov/))
- No changes to current username/password
- **o** Additional authentication step
	- Time-based Security Token delivered to registered email, or
	- Registered equipment (laptop/desktop) with unique IP
- No other changes to timeout, password expiration, or account deactivation policies

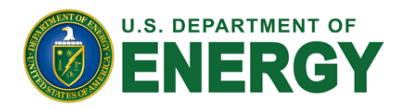

## **TWO-FACTOR AUTHENTICATION (TFA): STEP 1**

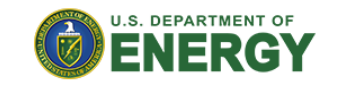

#### **Welcome to PARSIIe**

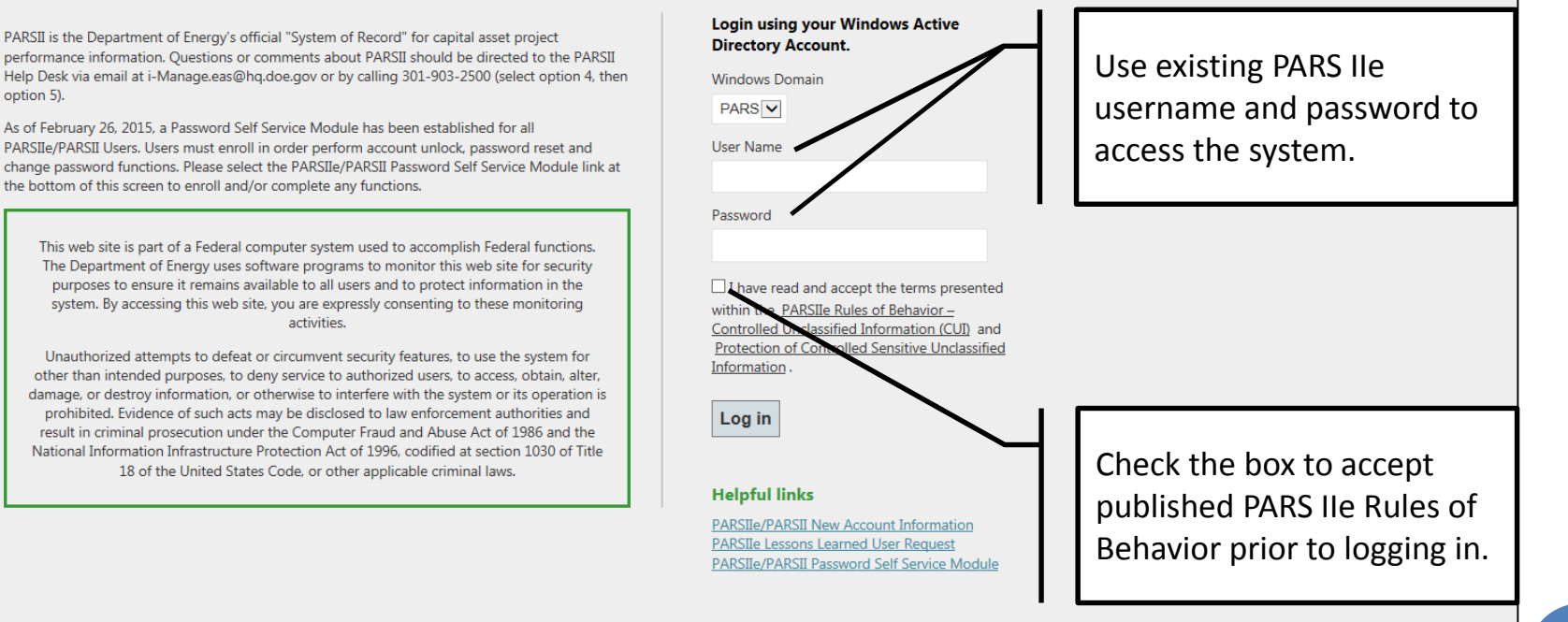

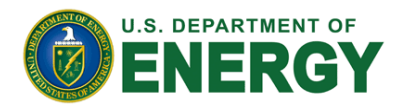

# **TWO-FACTOR AUTHENTICATION (TFA): STEP 2**

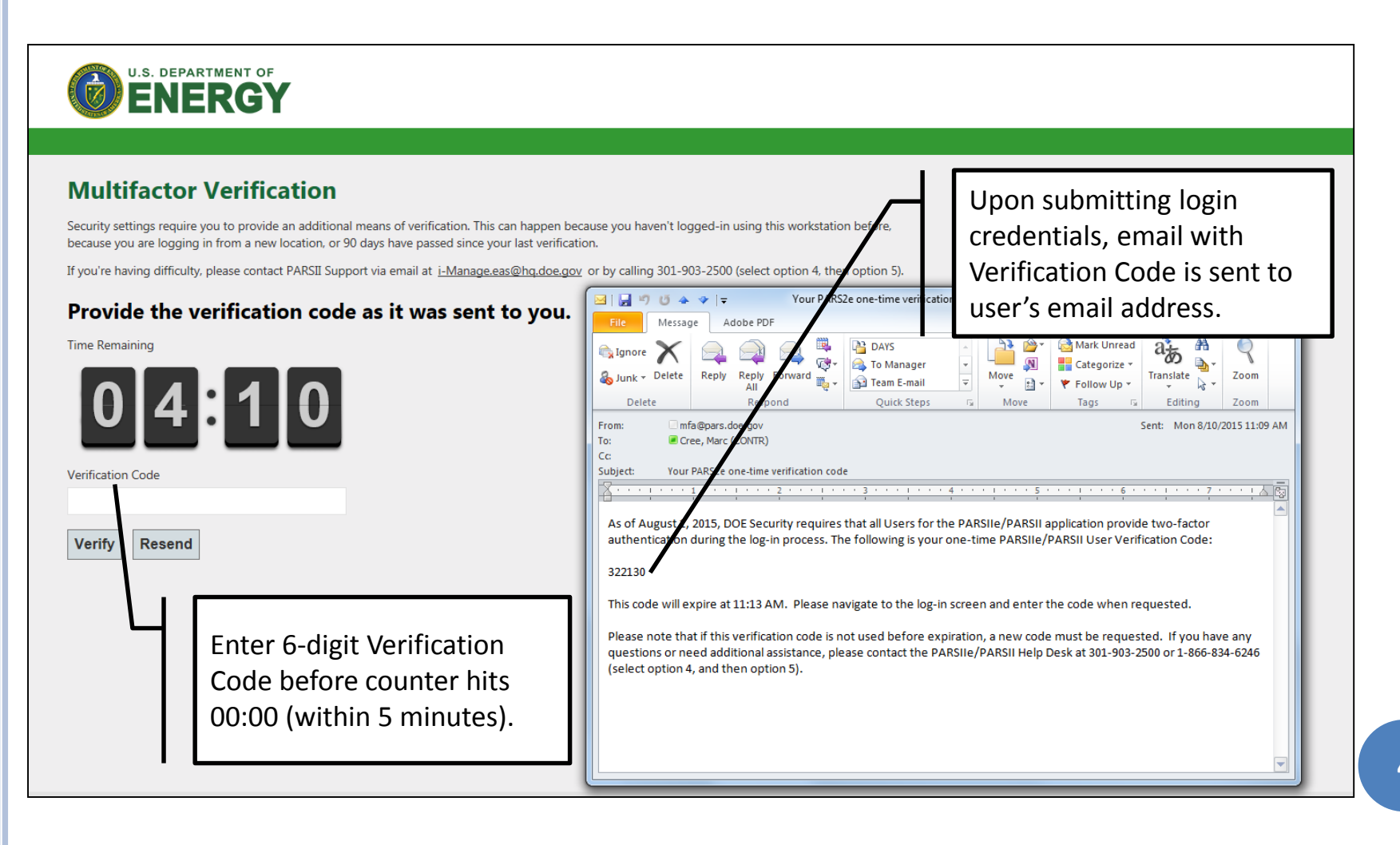

PARS IIe

 $\overline{\phantom{a}}$ 

the Future is Here!

the Future is Here

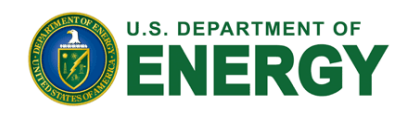

### **TFA VERIFICATION CODE/SECURITY TOKEN**

- Verification Code will only be requested upon FIRST login from unique equipment AND location combination
	- Note that login from same equipment but different location OR different equipment from the same location will require users to provide Verification Code to associate location/equipment combination with username
- Association between equipment/location and username is valid for 180 days
- Multiple equipment/location combinations can be associated with the same username
- o Entering incorrect Verification Code will deny access to the system, until correct Verification Code is entered within allotted 5 minutes
- To avoid typing in incorrect Verification Code, users can copy and paste 6-digit code from the email into Verification Code field **5**

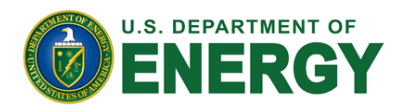

#### **OVERVIEW – DOCUMENT ENCRYPTION AND ACCESS**

All documents must be appropriately marked

- Controlled Document (Yes/No)
- Controlled Document Type
	- OUO Official Use Only
	- UCNI Unclassified Controlled Nuclear Information
- Access to Controlled Unclassified Information (CUI) is granted per user per project
- Approvals are processed by the Program Office that owns the document (EM, SC, NNSA, etc.)
- Users without access to CUI will not see sensitive documents in a list of project documents

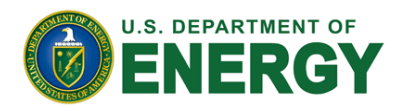

#### **DOCUMENT UPLOAD FORM CHANGES**

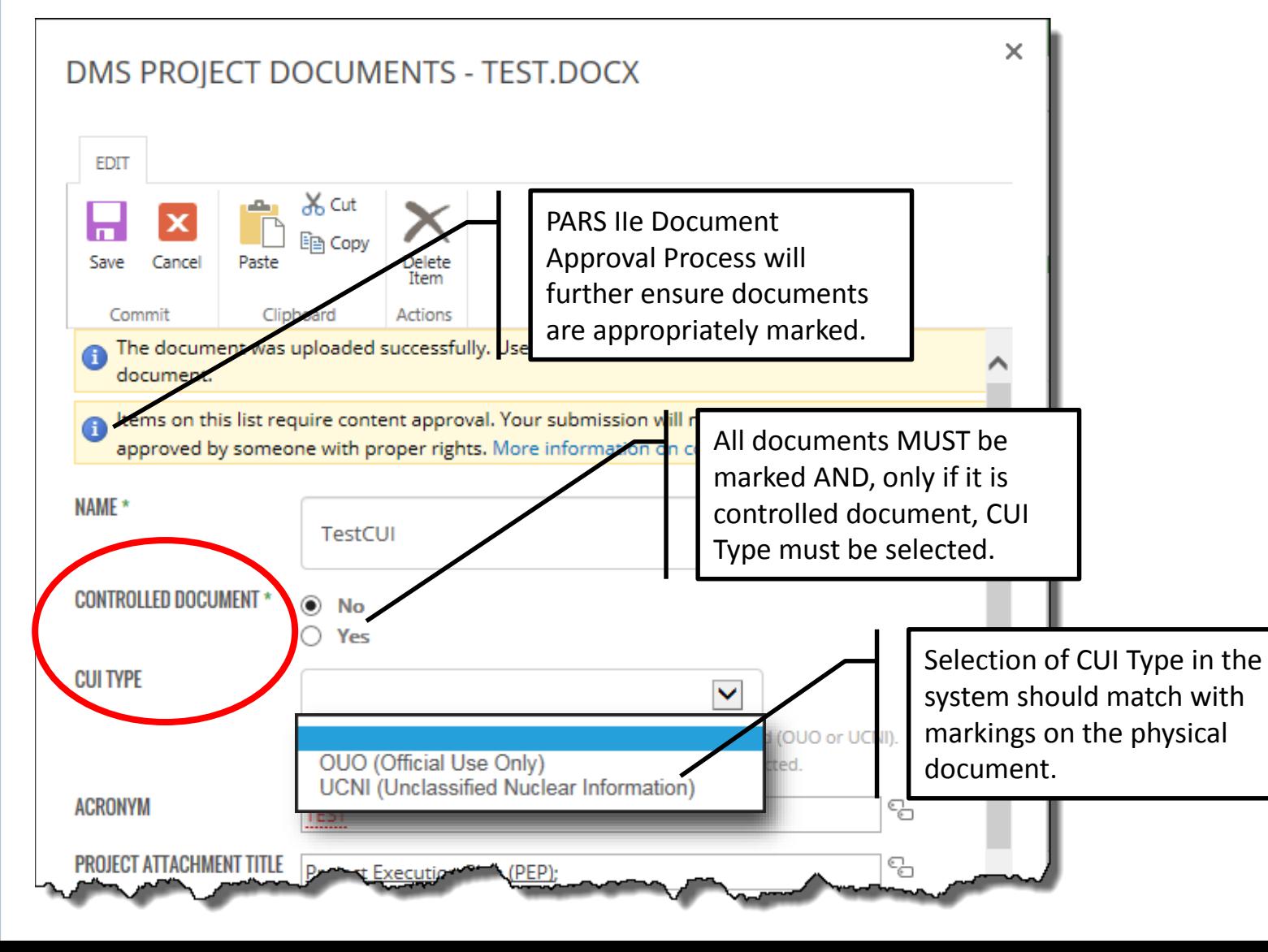

**7**

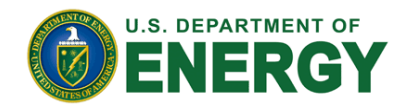

#### **DOCUMENT VIEW IN DMS**

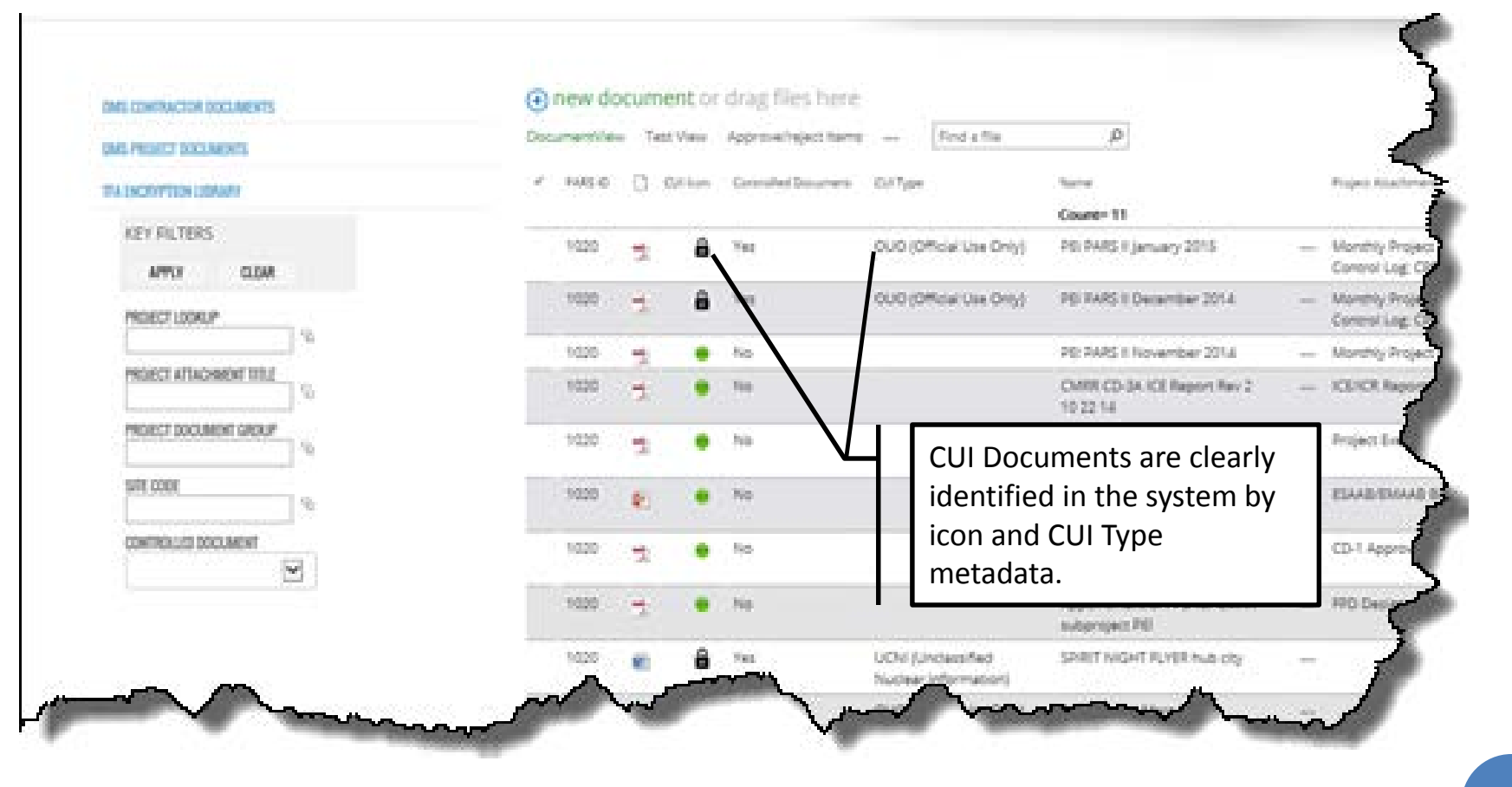

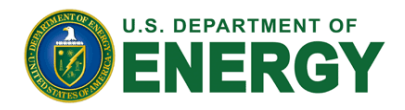

### **DOCUMENT VIEW IN DMS (NO ACCESS TO CUI)**

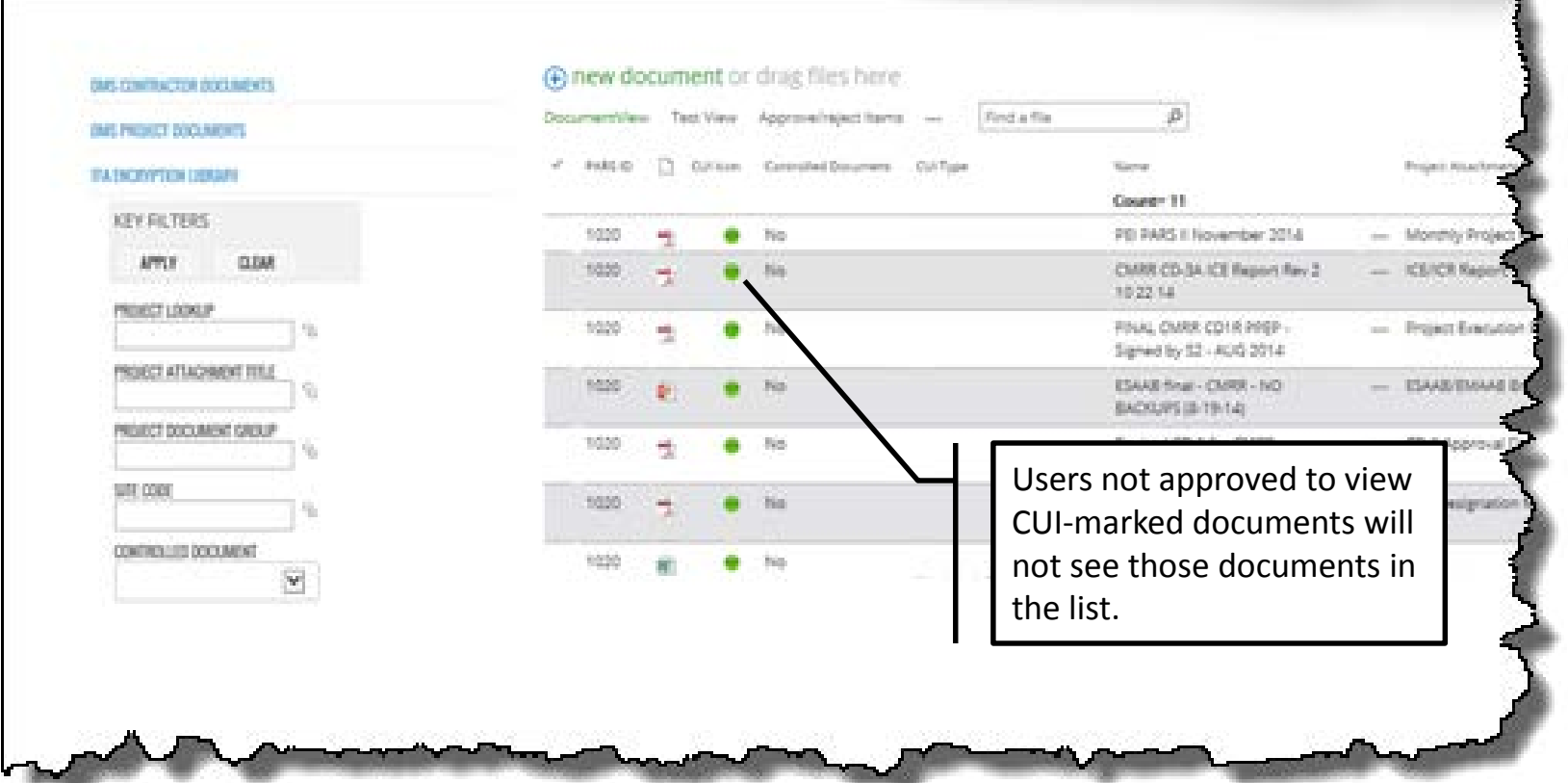

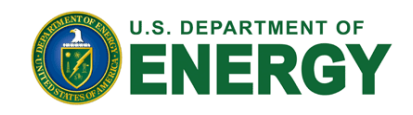

#### **CUI ACCESS REQUEST**

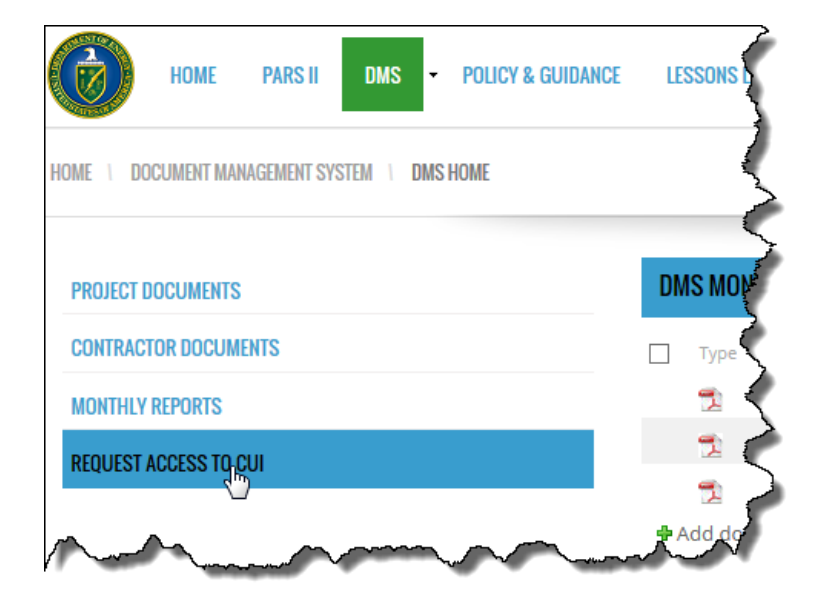

- Users must use CUI Access Request Form to submit request for access to sensitive information
- CUI Access Request Form can be accessed from PARS IIe DMS site.

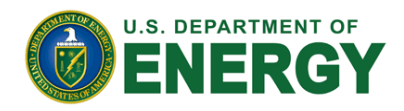

#### **CUI ACCESS REQUEST FORM**

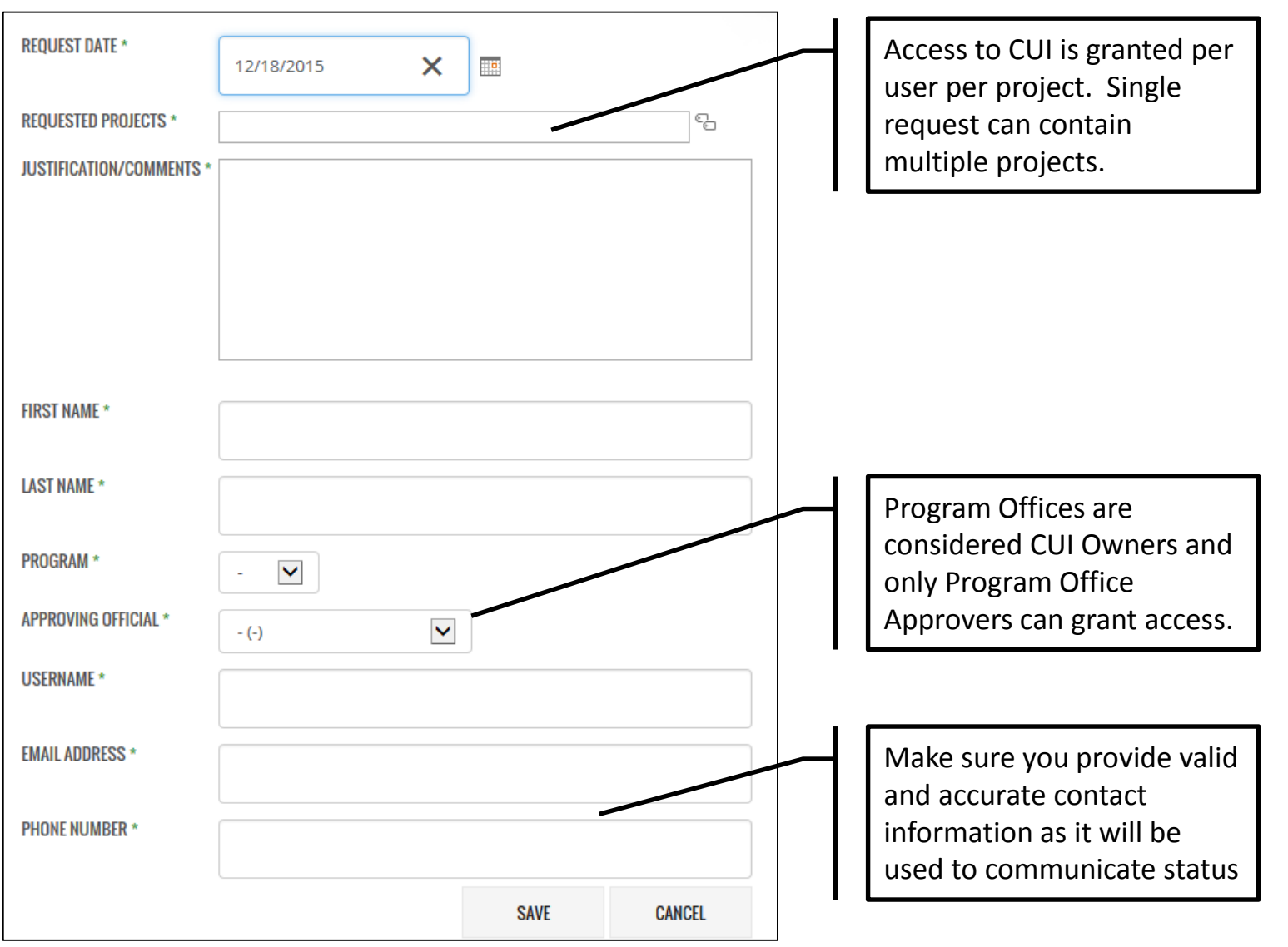

**11**

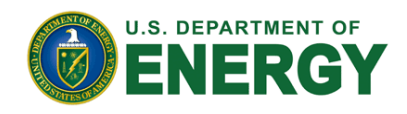

### **CUI ACCESS REQUEST PROCESS**

- Upon submission of the request form, user and approver will be notified and kept updated through out the process.
- **o** Once Program Office Approver processes access request, user will be able to view CUI in PARS IIe DMS on projects for which request has been submitted and approved.
- o It is the responsibility of each user to ensure sensitive information is properly marked and protected once retrieved from the system via document download.

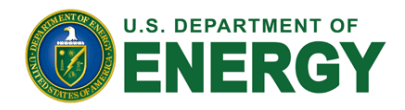

# **QUESTIONS AND CONTACTS**

#### o Technical Support

- [PARSIISupportAPM@hq.doe.gov](mailto:PARSIISupportAPM@hq.doe.gov)
- (301) 903-2500, option 4, option 5
- PARS IIe Support Site (requires login to PARS IIe)

#### o Training and PARS IIe Processes

- [Igor.Pedan@hq.doe.gov](mailto:Igor.Pedan@hq.doe.gov)
- $\bullet$  (202) 287-1410

#### o Other Questions

Your PM Analyst